#### CRD 8100-1100S Serial Cradle

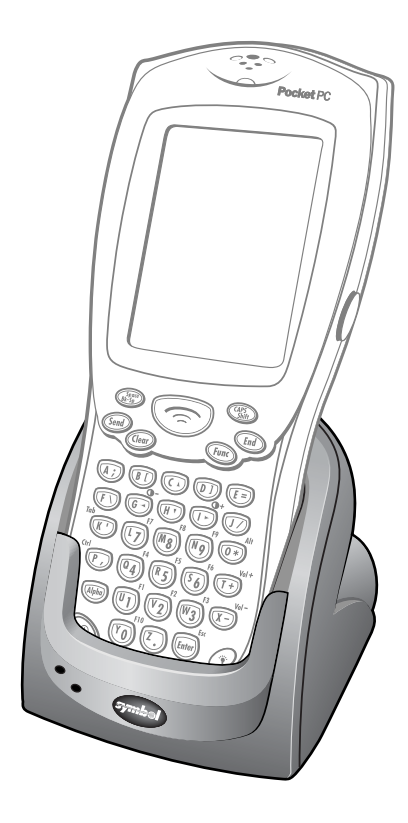

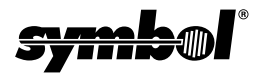

#### © **2002 SYMBOL TECHNOLOGIES, INC.** All rights reserved.

Symbol reserves the right to make changes to any product to improve reliability, function, or design.

Symbol does not assume any product liability arising out of, or in connection with, the application or use of any product, circuit, or application described herein.

No license is granted, either expressly or by implication, estoppel, or otherwise under any patent right or patent, covering or relating to any combination, system,

apparatus, machine, material, method, or process in which Symbol products might be used. An implied license exists only for equipment, circuits, and subsystems contained in Symbol products.

Symbol and the Symbol logo are registered trademarks of Symbol Technologies, Inc. Other product names mentioned in this manual may be trademarks or registered trademarks of their respective companies and are hereby acknowledged.

Symbol Technologies, Inc. One Symbol Plaza Holtsville, N.Y. 11742-1300 <http://www.symbol.com>

#### **Patents**

This product is covered by one or more of the following U.S. and foreign Patents: U.S. Patent No. 4,593,186; 4,603,262; 4,607,156; 4,652,750; 4,673,805; 4,736,095; 4,758,717; 4,760,248; 4,806,742; 4,816,660; 4,845,350; 4,896,026; 4,897,532; 4,923,281; 4,933,538; 4,992,717; 5,015,833; 5,017,765; 5,021,641; 5,029,183; 5,047,617; 5,103,461; 5,113,445; 5,130,520; 5,140,144; 5,142,550; 5,149,950; 5,157,687; 5,168,148; 5,168,149; 5,180,904; 5,216,232; 5,229,591; 5,230,088; 5,235,167; 5,243,655; 5,247,162; 5,250,791; 5,250,792; 5,260,553; 5,262,627; 5,262,628; 5,266,787; 5,278,398; 5,280,162; 5,280,163; 5,280,164; 5,280,498; 5,304,786; 5,304,788; 5,306,900; 5,324,924; 5,337,361; 5,367,151; 5,373,148; 5,378,882; 5,396,053; 5,396,055; 5,399,846; 5,408,081; 5,410,139; 5,410,140; 5,412,198; 5,418,812; 5,420,411; 5,436,440; 5,444,231; 5,449,891; 5,449,893; 5,468,949; 5,471,042; 5,478,998; 5,479,000; 5,479,002; 5,479,441; 5,504,322; 5,519,577; 5,528,621; 5,532,469; 5,543,610; 5,545,889; 5,552,592; 5,557,093; 5,578,810; 5,581,070; 5,589,679; 5,589,680; 5,608,202; 5,612,531; 5,619,028; 5,627,359; 5,637,852; 5,664,229; 5,668,803; 5,675,139; 5,693,929; 5,698,835; 5,705,800; 5,714,746; 5,723,851; 5,734,152; 5,734,153; 5,742,043; 5,745,794; 5,754,587; 5,762,516; 5,763,863; 5,767,500; 5,789,728; 5,789,731; 5,808,287; 5,811,785; 5,811,787; 5,815,811; 5,821,519; 5,821,520; 5,823,812; 5,828,050; 5,848,064; 5,850,078; 5,861,615; 5,874,720; 5,875,415; 5,900,617; 5,902,989; 5,907,146; 5,912,450; 5,914,478; 5,917,173; 5,920,059; 5,923,025; 5,929,420; 5,945,658; 5,945,659; 5,946,194; 5,959,285; 6,002,918; 6,021,947; 6,029,894; 6,031,830; 6,036,098; 6,047,892; 6,050,491; 6,053,413; 6,056,200; 6,065,678; 6,067,297; 6,082,621; 6,084,528; 6,088,482; 6,092,725; 6,101,483; 6,102,293; 6,104,620; 6,114,712; 6,115,678; 6,119,944; 6,123,265; 6,131,814; 6,138,180; 6,142,379; 6,172,478; 6,176,428; 6,178,426; 6,186,400; 6,188,681; 6,209,788; 6,209,789; 6,216,951; 6,220,514; 6,243,447; 6,244,513; 6,247,647; 6,308,061; 6,250,551; 6,295,031; 6,308,061; 6,308,892; 6,321,990; 6,328,213; 6,330,244; 6,336,587; 6,340,114; 6,340,115; 6,340,119; 6,348,773; 6,380,949; 6,394,355; D305,885; D341,584; D344,501; D359,483; D362,453; D363,700; D363,918; D370,478; D383,124; D391,250; D405,077; D406,581; D414,171; D414,172; D418,500; D419,548; D423,468; D424,035; D430,158; D430,159; D431,562; D436,104. Invention No. 55,358; 62,539; 69,060; 69,187, NI-068564 (Taiwan); No. 1,601,796; 1,907,875; 1,955,269 (Japan); European Patent 367,299; 414,281; 367,300; 367,298; UK 2,072,832; France 81/03938; Italy 1,138,713 rev. 06/02

## **Introduction**

This guide describes how to set up and use a single-slot CRD 8100- 1100S cradle with the Symbol PDT 8100 Series terminal. The cradle:

- provides power for operating the terminal
- provides a serial port for data communication between a terminal and a host PC or other external device (*e.g.*, a printer)
- synchronizes information between your PDT 8100 Series terminal and a host PC
- re-charges the terminal's main battery and internal back up battery
- re-charges a spare battery.

The cradle requires a 9VDC power supply, and provides 9VDC power to an inserted terminal.

# **About This Guide**

Specific topics in this guide include:

- *[Parts of the Cradle](#page-3-0)* on page 2
- *[Setting Up the Cradle](#page-4-0)* on page 3
- *[Connecting to a Serial Device or Host PC](#page-6-0)* on page 5
- *[Synchronizing Data With a Host PC](#page-8-0)* on page 7
- *[Charging a PDT 8100 Battery](#page-9-0)* on page 8
- *[Spare Battery Charging](#page-10-0)* on page 9
- *[Troubleshooting](#page-11-0)* on page 10
- *[Regulatory Information](#page-13-0)* on page 12.

For detailed information on any PDT 8100 Series terminal, please refer to the *Quick Reference Guide* or *Product Reference Guide* for that terminal.

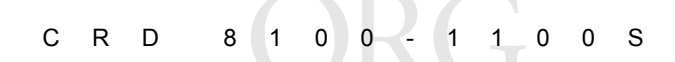

## <span id="page-3-0"></span>**Parts of the Cradle**

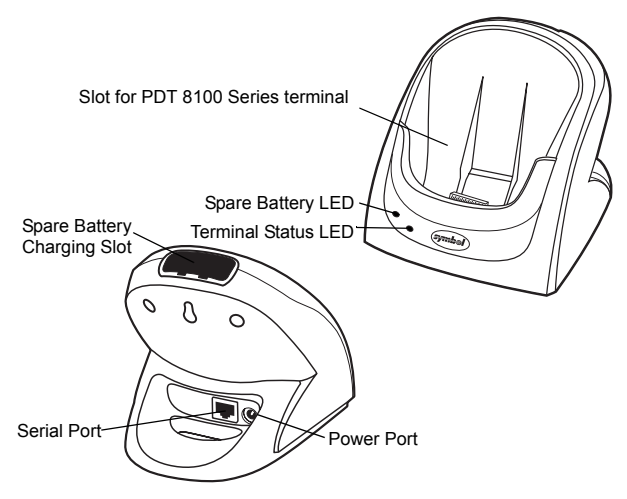

### **LED Indicators**

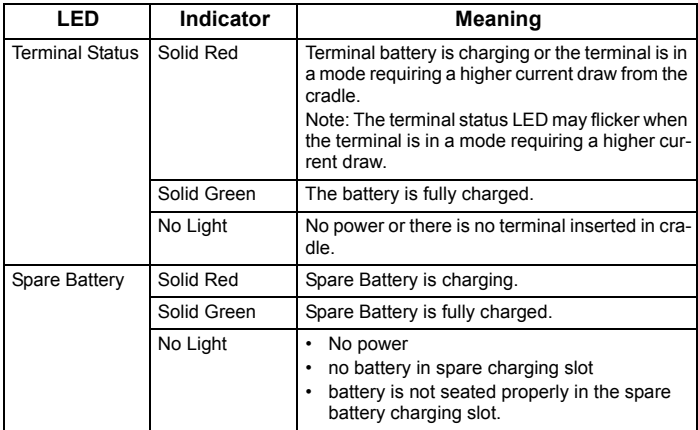

# <span id="page-4-0"></span>**Setting Up the Cradle**

#### **Connecting to Power**

The cradle provides power to a PDT 8100 Series terminal and recharges the terminal battery.

- Note: Use only a Symbol-approved power supply 50-14000- 107 output rated 9VDC and minimum 2A. The power supply is certified to EN60950 with SELV outputs.
- Hinweis: Benutzen Sie nur eine Symbol Technologies genehmigt Stromversorgung 50-14000-107 in den Ausgabe: 9VDC und minimum 2A. Die Stromversorgung ist bescheinigt nach EN60950 mit SELV Ausgaben.
- 1. Connect the cradle to a power source:
	- Note: All customers must use an AC line cord appropriate for the country they are in.

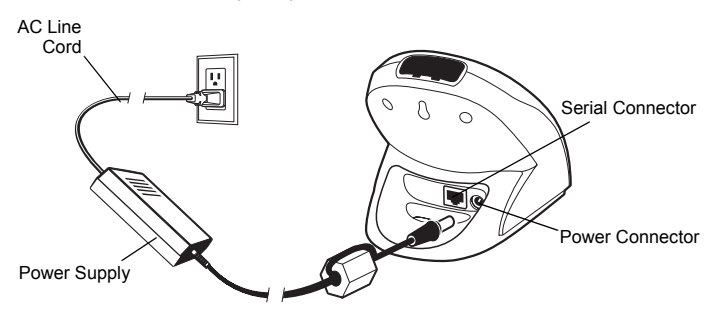

2. To see if the cradle has power, insert a PDT 8100 Series terminal.

- If the cradle has power, the Terminal Status LED turns red to show that the battery is charging. Note that if the battery is fully charged, the LED turns green.

For more information, see *[Troubleshooting](#page-11-0)* on page 10**.**

#### **Inserting the Terminal**

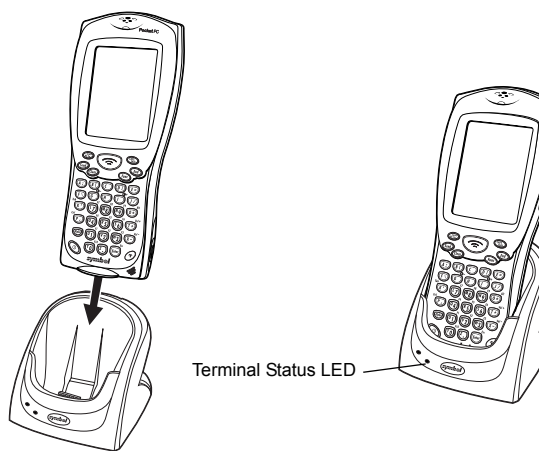

When inserted correctly:

- the bottom of the PDT 8100 fits smoothly into the cradle.
- the Terminal Status LED turns red to show that the battery is charging.
	- Note: If the terminal battery is fully charged the Terminal Status LED turns green.

# <span id="page-6-0"></span>**Connecting to a Serial Device or Host PC Connecting to Serial Devices**

To use the cradle to provide serial communications between a PDT 8100 Series terminal and a serial device:

- 1. Make sure the PDT 8100 is set up with the software necessary for communicating with the serial device.
- 2. Connect the cradle to a power supply.
- 3. Connect one end of a serial cable to the cradle's Serial Port.
- 4. Connect the other end of the serial cable to the serial device. For example, to connect the cradle to a printer, run the cable from the cradle serial port to the printer serial port.

## **Connecting to a Host PC**

To use the cradle to provide serial communications between a PDT 8100 Series terminal and a host PC:

- 1. Install and configure the necessary communications software on your PDT 8100 terminal and the host PC. For software installation instructions, see the *Product Reference Guide* for your terminal.
- 2. Connect the cradle to a power supply.
- 3. Connect one end of a serial cable (p/n 170047-000) to the cradle Serial Port.
- 4. Connect the other end of the serial cable to the host PC.
- CRD 8100-1100S
- 5. Reboot the host PC.

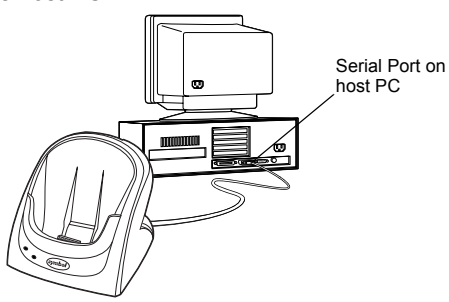

Note: The cradle requires a dedicated serial port on the host PC. It cannot share a port with an internal modem or other device.

# <span id="page-8-0"></span>**Synchronizing Data With a Host PC**

This section describes how to use the cradle to synchronize information between a PDT 8100 Series terminal and a host PC. After you synchronize, any changes you have made on your PDT 8100 or in your desktop software appear in both places.

## **Installing Communication Software**

Before using the cradle to synchronize information between a PDT 8100 and a host PC, you must install and configure communications software appropriate for your terminal. For instructions on installing and configuring this software, see the *Product Reference Guide* for your terminal.

Note that the first time you synchronize information, you may be prompted to enter user information both on the PDT 8100 and on the host PC.

## **Synchronizing Data**

To synchronize data between the terminal and a host PC:

- 1. Insert the PDT 8100 Series terminal into the cradle.
- 2. Make sure the host PC is running the correct communications software and serial communication in enabled on the port you are using.

A communications progress dialog appears and the synchronization process begins automatically.

3. Wait for the software to display a message indicating that the process is complete. The length of time this takes depends on the amount of information being synchronized.

## <span id="page-9-0"></span>**Charging a PDT 8100 Battery**

- 1. Ensure the cradle is connected to a power source.
- 2. Insert the terminal into the cradle.
- 3. The terminal starts to charge automatically.

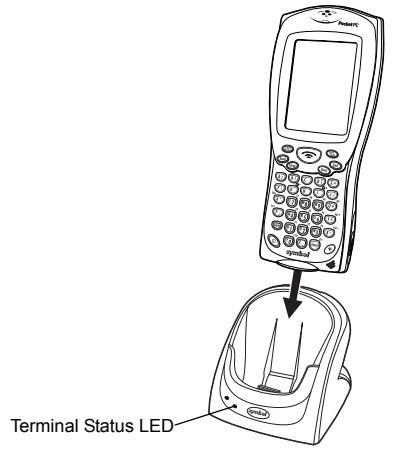

When the Terminal Status LED is a solid red, the terminal battery is charging or the terminal is in a mode requiring a higher current draw from the cradle. The battery usually charges within 2 and 4 hours if terminal is off, depending on initial battery charge level and nominal battery capacity. A longer charge time is required if the terminal is on.

## <span id="page-10-0"></span>**Spare Battery Charging**

To charge a spare terminal battery:

- 1. Ensure the cradle is connected to a power source.
- 2. Insert the battery into the spare battery charging slot in the back of the cradle. Position it with the charging contacts facing down and toward the back of the cradle.
- 3. Gently press down on the battery to ensure proper contact. When the Spare Battery LED turns solid red, the spare battery is charging. When the Spare Battery LED turns solid green, the spare battery is fully charged. The battery usually charges within 2 hours, depending on initial battery charge level and nominal battery capacity.
	- Note: The spare battery charging slot can accept a 1950 mAh (p/n 21-56661-01) battery. For charging a 1550 mAh (p/n 21-52319-01) battery, Symbol recommends cradle CRD 8100-1000S. Contact Symbol for alternative charging options.

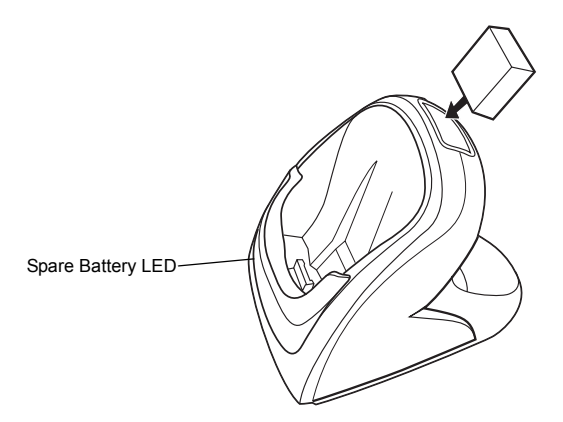

CRD 8 1 0 0 - 1 1 0 0 S

# <span id="page-11-0"></span>**Troubleshooting**

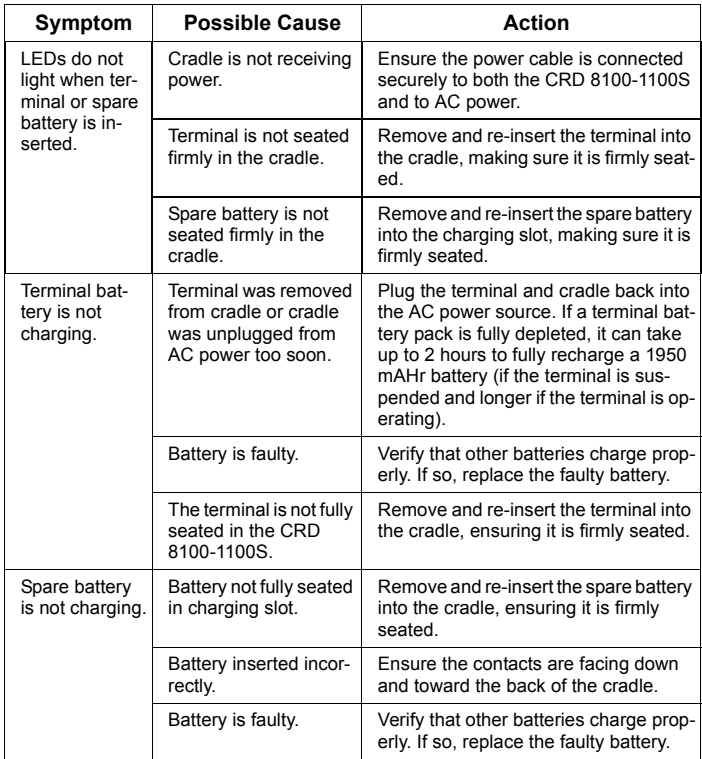

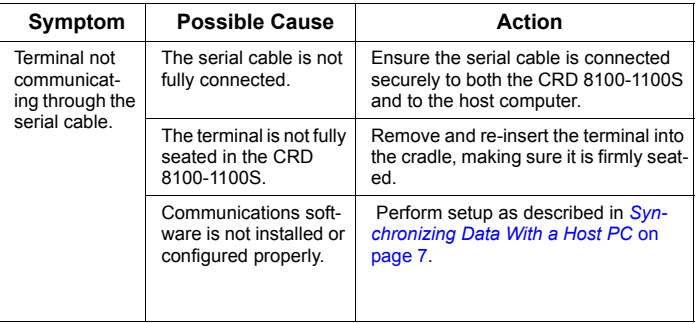

# <span id="page-13-0"></span>**Regulatory Information**

All Symbol devices are designed to be compliant with rules and regulations in locations they are sold and will be labeled as required.

Any changes or modifications to Symbol Technologies equipment, not expressly approved by Symbol Technologies, could void the user's authority to operate the equipment.

#### **Radio Frequency Interference Requirements**

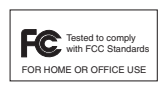

Note: This equipment has been tested and found to comply with the limits for a Class B digital device, pursuant to Part 15 of the FCC rules. These limits are designed to provide reasonable protection against harmful interference in a

residential installation. This equipment generates, uses, and can radiate radio frequency energy and, if not installed and used in accordance with the instructions, may cause harmful interference to radio communications. However there is no guarantee that interference will not occur in a particular installation. If this equipment does cause harmful interference to radio or television reception, which can be determined by turning the equipment off and on, the user is encouraged to try to correct the interference by one or more of the following measures:

- Reorient or relocate the receiving antenna
- Increase the separation between the equipment and receiver
- Connect the equipment into an outlet on a circuit different from that to which the receiver is connected
- Consult the dealer or an experienced radio/TV technician for help.

### **Radio Frequency Interference Requirements - Canada**

This Class B digital apparatus complies with Canadian ICES-003.

Cet appareil numérique de la classe B est conforme à la norme NMB-003 du Canada.

## **Marking and European Economic Area (EEA) Statement of Compliance**

Symbol Technologies, Inc., hereby declares that this device is in compliance with all the applicable Directives, 89/336/EEC, 73/23/EEC. A Declaration of Conformity may be obtained from http://www2.symbol.com/doc/

#### **Warranty**

(A) Seller's hardware Products are warranted against defects in workmanship and materials for a period of three (3) months from the date of shipment, provided the Product remains unmodified and is operated under normal and proper conditions. Warranty provisions and durations on software, integrated installed systems, Product modified or designed to meet specific customer specifications ("Custom Products"), remanufactured products, and reconditioned or upgraded products, shall be as provided in the applicable Product specification in effect at the time of purchase or in the accompanying software license. (B) Products may be serviced or manufactured with parts, components, or subassemblies that originate from returned products and that have been tested as meeting applicable specifications for equivalent new material and Products. The sole obligation of Seller for defective hardware Products is limited to repair or replacement (at Seller's option) on a "return to service depot" basis with prior Seller authorization. Shipment to and from Seller will be at Seller's expense, unless no defect is found. No charge will be made to Buyer for replacement parts for warranty repairs. Seller is not responsible for any damage to or loss of any software programs, data or removable data storage media, or the restoration or reinstallation of any software programs or data other than the software, if any, installed by Seller during manufacture of the Product. The aforementioned provisions do not extend the original warranty period of any Product that had either been repaired or replaced by Seller. (C) The above warranty provisions shall not apply to any Product (i) which has been repaired, tampered with, altered or modified, except by Seller's authorized service personnel; (ii) in which the defects or damage to the Product result from normal wear and tear, misuse, negligence, improper storage, water or other liquids, battery leakage or failure to perform operator handling and scheduled maintenance instructions supplied by Seller; (iii) which has been subjected to unusual physical or electrical stress, abuse, or accident, or forces or exposure beyond normal use within the specified operational and environmental parameters set forth in the applicable Product specification; nor shall the above warranty provisions apply to any expendable or consumable items, such as batteries, supplied with the Product. EXCEPT FOR THE WARRANTY OF TITLE AND THE EXPRESS WARRANTIES STATED ABOVE, SELLER DISCLAIMS ALL WARRANTIES ON PRODUCTS FURNISHED HERUNDER INCLUDING ALL IMPLIED WARRANTIES OF MERCHANTABLILTY AND FITNESS FOR A PARTICULAR LISE. ANY IMPLIED WARRANTIES THAT MAY BE IMPOSED BY LAW ARE LIMITED IN DURATION TO THE LIMITED WARRANTY PERIOD. SOME STATES OR COUNTRIES DO NOT ALLOW A LIMITATION ON HOW LONG AN IMPLIED WARRANTY LASTS OR THE EXCLUSION OR LIMITATION OF INCIDENTAL OR CONSEQUENTIAL DAMAGES FOR CONSUMER PRODUCTS. IN SUCH STATES OR COUNTIRES, FOR SUCH PRODUCTS, SOME EXCLUSIONS OR LIMITATIONS OF THIS LIMITED WARRANTY MAY NOT APPLY. The stated express warranties are in lieu of all obligations or liabilities on the part of Seller for damages, including but not limited to, special, indirect or consequential damages arising out of or in connection with the use or performance of the Product or service. Seller's liability for damages to Buyer or others resulting from the use of any Product or service furnished hereunder shall in no way exceed the purchase price of said Product or the fair market value of said service, except in instances of injury to persons or property.

## **Service Information**

Before you use the unit, it must be configured to operate in your facility's network and run your applications.

If you have a problem running your unit or using your equipment, contact your facility's Technical or Systems Support. If there is a problem with the equipment, they will contact the Symbol Support Center:

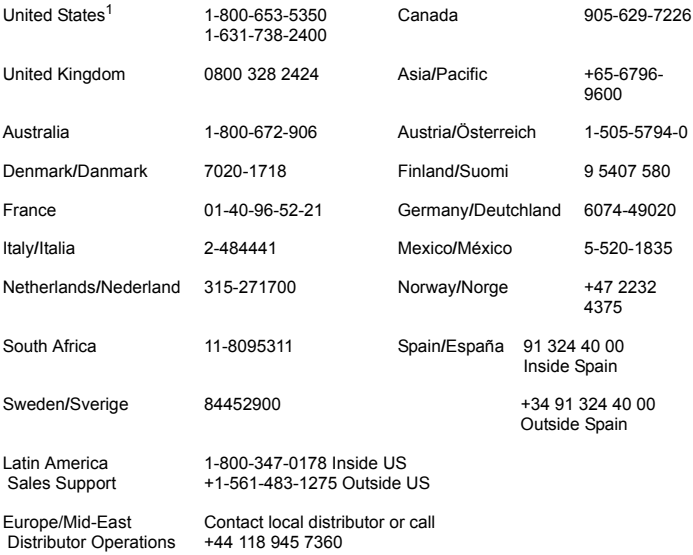

 $1$ Customer support is available 24 hours a day, 7 days a week.

For the latest version of this guide go to:<http://www.symbol.com/manuals>

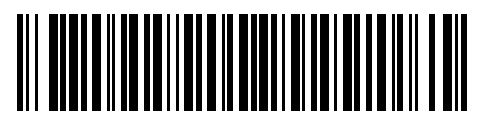

**72-50974-02 Revision C — November 2002**

Symbol Technologies, Inc. One Symbol Plaza Holtsville, NY 11742-1300